# Getting started with **Kobo® tablets**

**You can use the OverDrive app to get eBooks, audiobooks, streaming videos, and periodicals from your library on your Kobo tablet, such as the Kobo Arc 7 or 10.**

**NOTE:** Some digital formats may not be available from all libraries.

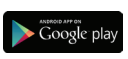

#### **STEP 1**

Download the OverDrive app from the Google Play store or app.overdrive.com

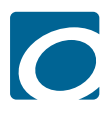

## **STEP 2**

Open the OverDrive app and follow the prompts to create an OverDrive account and log in. If you're under 13, select **I am under 13 years old** instead.

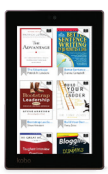

#### **STEP 3**

In the OverDrive app, find your library's OverDrive website. You can do this by swiping from left to right to open the **Home menu**, then tapping **Add**.

• Tap the to save your library to your library list.

• Tap your library's name to start browsing.

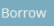

#### **STEP 4**

Log into your library's OverDrive website with your library card and borrow a title.

**NOTE:** Magazines and newspapers work a little differently than other digital titles. They have a **Send to NOOK app** button instead of a **Borrow** button, and to read them, you'll need to install the NOOK reading app from the Google Play store. See our "getting started with periodicals" guide for more help.

### **STEP 5**

Find borrowed titles on your **Bookshelf** (under your **Account**) on your library's OverDrive website. From here, you can:

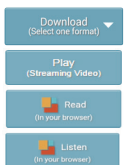

**OverDrive®** 

- **Download/Add** EPUB eBooks and MP3 audiobooks directly to the OverDrive app.
- **Add** streaming videos to the OverDrive app.
- Tap **Read** to open and read eBooks right in your browser.
- Tap **Listen** to open and play audiobooks right in your browser.
- If you've installed the Kindle® reading app from the Google Play store on your Kobo, select **Download**, then **Kindle Book** (U.S. only) to complete checkout on Amazon's website and send the book to your Kindle reading app.